PVS Verwaltungsinformationssystem für Organisation, Personalhaushalt und Personalverwaltung Anleitungen

## Listen, Berichte und Abfragen vergleichen

Version: 18.08.2017 Bearbeiter: Klopfer

Häufig stellt sich die Frage, ob ein Paar von Auflistungen, Berichten und/oder Abfragen die gleichen Personen ausgibt oder ob sich die Listen unterscheiden. Bei größeren Ergebnismengen kann ohne spezielle Unterstützung nur mühsam festgestellt werden, welche Personen lediglich in einer der beiden Auflistungen enthalten sind. Das PVS kann Sie dabei mit Spezialfunktionen unterstützen.

So gehen Sie vor:

- Rufen Sie die zu vergleichenden Listen auf und stellen Sie diese nebeneinander (Menübefehl Fenster / Nebeneinander).
- Rufen Sie im Menü Daten den Befehl Listenvergleich auf; dabei erscheint das Fenster Vergleich zweier Personallisten.
- Klicken Sie auf den Schalter Vergleichen. Dabei werden in beiden Auflistungen diejenigen Personen mit farbigem Hintergrund dargestellt, die in der jeweils anderen Liste nicht enthalten sind:

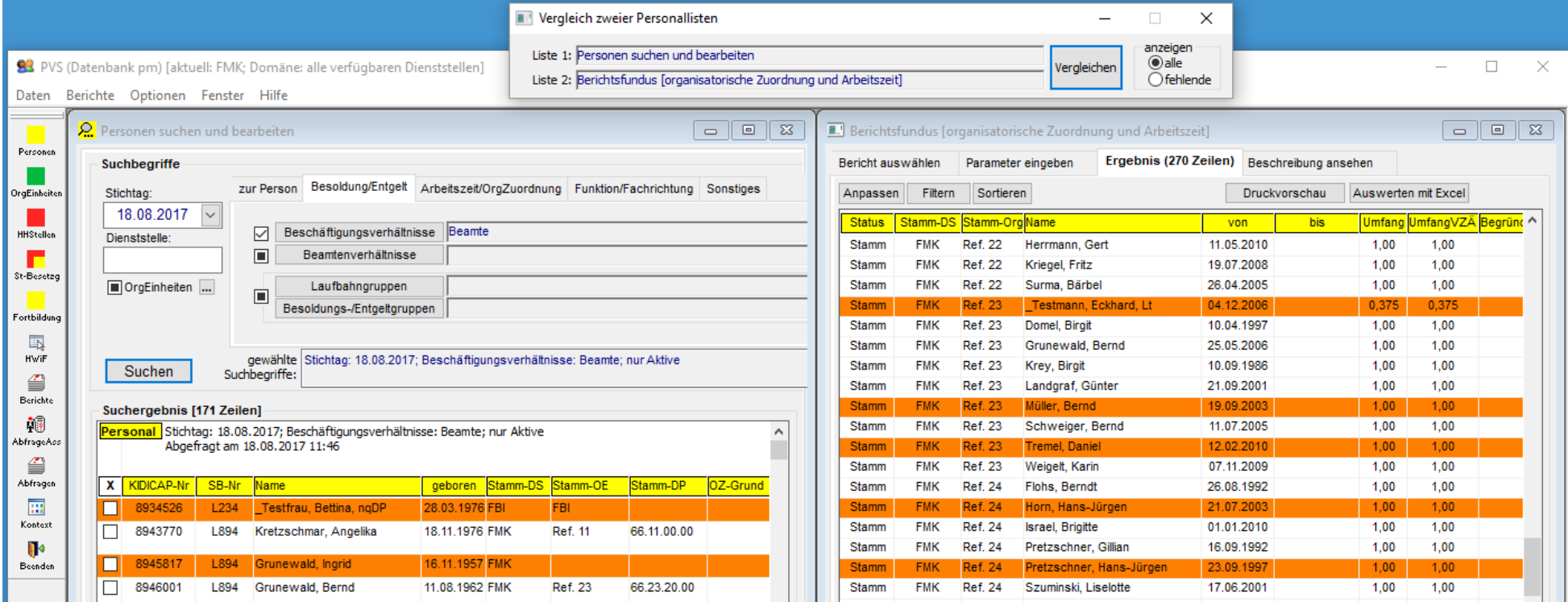

PVS Verwaltungsinformationssystem für Organisation, Personalhaushalt und Personalverwaltung Anleitungen

Mit der Option anzeigen – fehlende im Fenster Vergleich zweier Personallisten können Sie die Darstellung auf die nur in einer der beiden Listen erscheinenden Personen reduzieren:

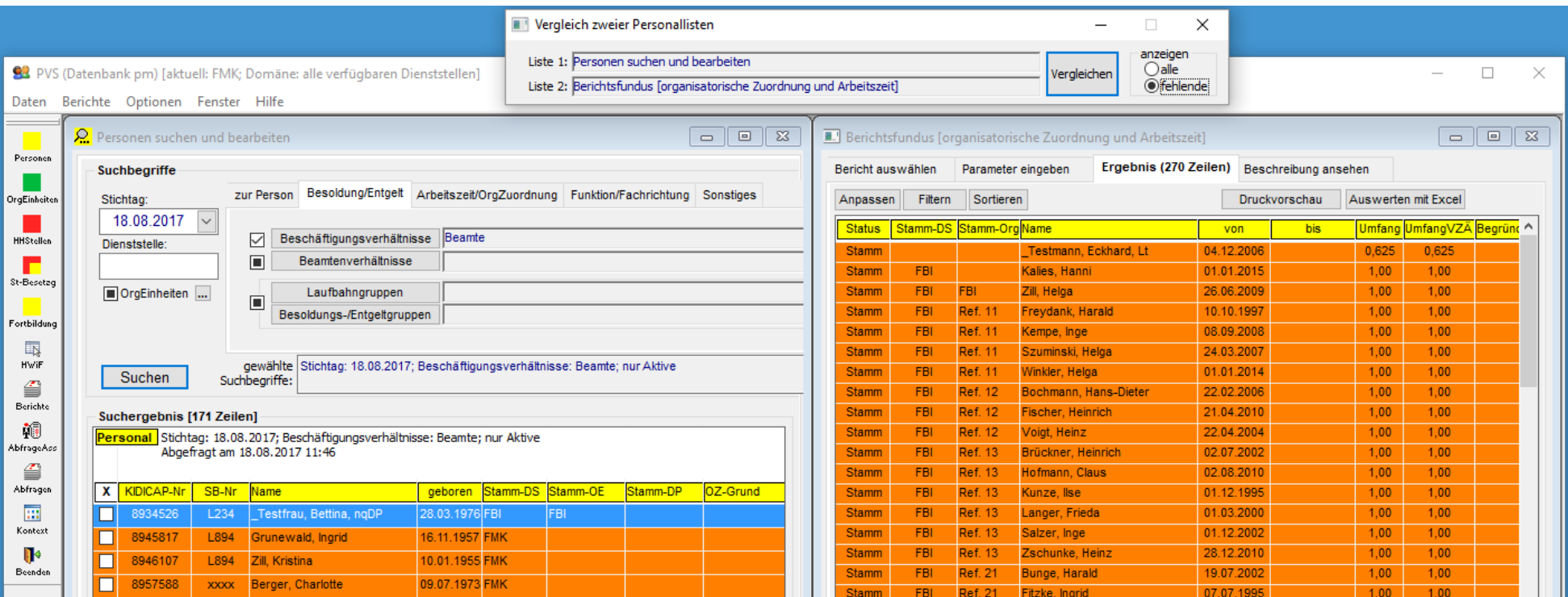

Das reduzierte Ergebnis kann mit den üblichen Funktionen gedruckt oder an Excel übergeben werden.

Die Vergleichsfunktion kann für alle Arten von Ergebnislisten verwendet werden, welche Personendaten darstellen:

- fest integrierte Bearbeitungsfunktionen und Berichte wie z. B. Daten / Personen und Berichte / Stellenbesetzung
- die Berichte des Berichtsfundus
- die Abfragen des Abfrageassistenten und des Abfragenfundus

Es können immer nur genau zwei Listen verglichen werden; der Befehl Daten / Listenvergleich erscheint nur dann, wenn genau zwei Fenster mit Personendaten geöffnet sind. Eine weitere Voraussetzung für den Vergleich ist, dass beide Listen ein Namensfeld enthalten (in der Form Nachname, Vorname). Bei den Abfragen ist zusätzlich darauf zu achten, dass der interne Identifikator der Person ausgegeben wird (PVSID oder PID).